Universidade Tecnológica Federal do Paraná – UTFPR Departamento Acadêmico de Eletrônica – DAELN Departamento Acadêmico de Informática – DAINF Engenharia de Computação Oficina de Integração 3 (EEX23) – S71 – 2020/1

# Relatório Técnico **Medicine Deployer**

Cássio G. Morales – cassiomorales@alunos.utfpr.edu.br Cleverton Carneiro – clevertoncarneiro@alunos.utfpr.edu.br Guilherme Rossi – guilhermerossi94@hotmail.com Julio C. Penha – juliopenha@alunos.utfpr.edu.br Luiz R. N. Agner – luizagnern@hotmail.com

Outubro de 2020

#### **Resumo**

A administração de medicamentos é uma das principais atividades de um profissional de enfermagem. Se o ato de ministrar os medicamentos não for realizado corretamente, consequências graves poderão ser acarretadas ao paciente. Com o intuito de minimizar esse erro, foi desenvolvido o Medicine Deployer, que é uma solução que visa o melhor gerenciamento do aprazamento de medicamentos, além da automatização do sistema de entregas de medicamentos entre a farmácia e as alas de um hospital. Utilizando as ferramentas fornecidas pelo Medicine Deployer, o usuário, a depender do nível de acesso, poderá fazer o cadastro de pacientes e medicamentos e enviar uma ordem de entrega para um robô controlado por uma Raspberry Pi. Esse robô seguirá uma linha colorida referente à ala em que o paciente se encontra e enviará notificações ao servidor a fim de alimentar um histórico de entregas e a quantidade disponível de cada medicamento. O projeto também é responsável por implantar um sistema de segurança compostos por gavetas e leitores de RFID, garantindo que apenas usuários autorizados possam ter acesso aos medicamentos.

# **1 Introdução**

A omissão ou atraso na ministração de medicamentos é um dos erros mais registrados em estudos epidemiológicos sobre erros de medicação e em sistemas de notificação de incidentes hospitalares. Dependendo do tipo de patologia e de medicamento, esse tipo de erro pode causar consequências clínicas graves e até levar ao óbito do paciente. Por exemplo, a omissão de um antibiótico a um paciente com sepse ou de um anticoagulante a um paciente com embolia pulmonar pode ter consequências gravíssimas [\[1\]](#page-19-0) [\[2\]](#page-19-1).

Com o objetivo de reduzir esse comum erro, foi criado o Medicine Deployer, que é um sistema desenvolvido que facilita e automatiza a distribuição de remédios entre as alas dentro de um hospital, visando a ministração dos medicamentos nos horário corretos e a redução de esforço dos enfermeiros com a tarefa de agendar o transporte dos medicamentos.

O sistema é composto de três partes principais, o software no qual os remédios de cada paciente são registrados (ilustrado na Figura [1\)](#page-1-0), o robô, adaptado com um cofre, responsável pelo transporte dos medicamentos (ilustrado na Figura [2\)](#page-1-1) e um servidor responsável por tratar de todas as requisições do software e do robô, possibilitando assim sua comunicação. Além disso, para o correto funcionamento, é necessário adaptar o hospital com linhas coloridas no chão para que o robô possa encontrar seu caminho até as alas.

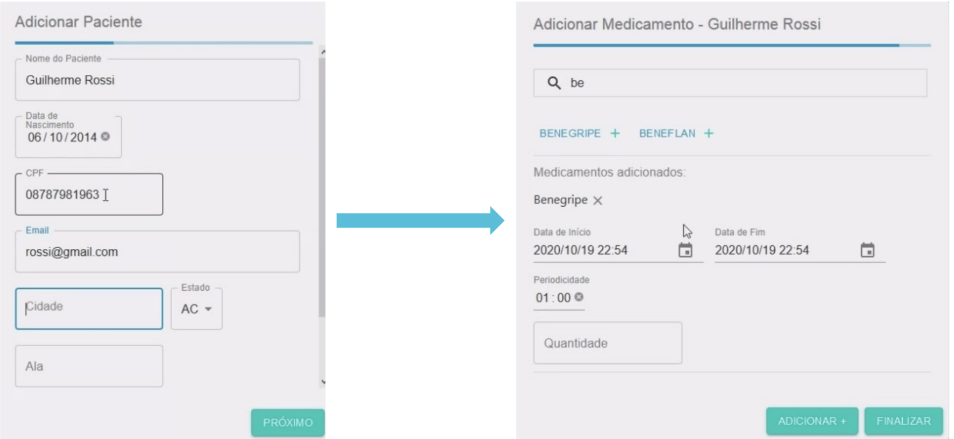

<span id="page-1-0"></span>Figura 1: Cadastro de paciente e medicamento na aplicação web.

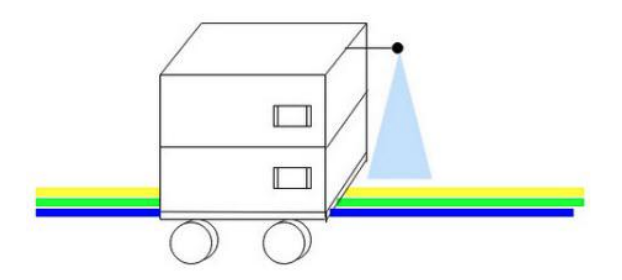

<span id="page-1-1"></span>Figura 2: Robô seguidor de linha.

No software é possível fazer login com três tipos de usuário: administrador, farmacêutico e médico. O administrador é responsável por cadastrar médicos, farmacêuticos e fazer o controle de estoque dos medicamentos. Farmacêuticos são responsáveis por despachar medicamentos quando houver ordens de envio criadas. Por fim, os médicos são responsáveis por cadastrar pacientes e fazer a prescrição de medicamentos para eles. Cada uma dessas funcionalidades está disponível através de telas CRUD (acrônimo para **C**reate-**R**ead-**U**pdate-**D**elete, que são operações realizadas em bancos de dados) na aplicação web.

O robô é responsável por transportar os medicamentos da farmácia do hospital até a ala designada. Para tal, ele consulta o servidor a cada 1 segundo para verificar se há alguma ordem despachada, ou seja, que já esteja presente dentro do cofre. Se houver, com base nas informações recebidas do servidor sobre os remédios que se encontram em seu cofre, o robô inicia sua corrida seguindo a linha de cor correspondente à ala designada.

O servidor é responsável por receber as requisições provenientes de todos os CRUDs anteriormente citados e também faz o cálculo dos horários em que cada remédio deve ser enviado, criando assim ordens que vão ser adicionadas ao robô. Além disso, também faz o cálculo de estoque dos medicamentos, subtraindo a quantidade de um determinado medicamento assim que a ordem é finalizada ou a adição de medicamentos quando o administrador cadastra uma nova quantidade.

A Figura [3](#page-2-0) apresenta um diagrama geral do sistema, no qual é possível observar as relações entre as entidades anteriormente citadas.

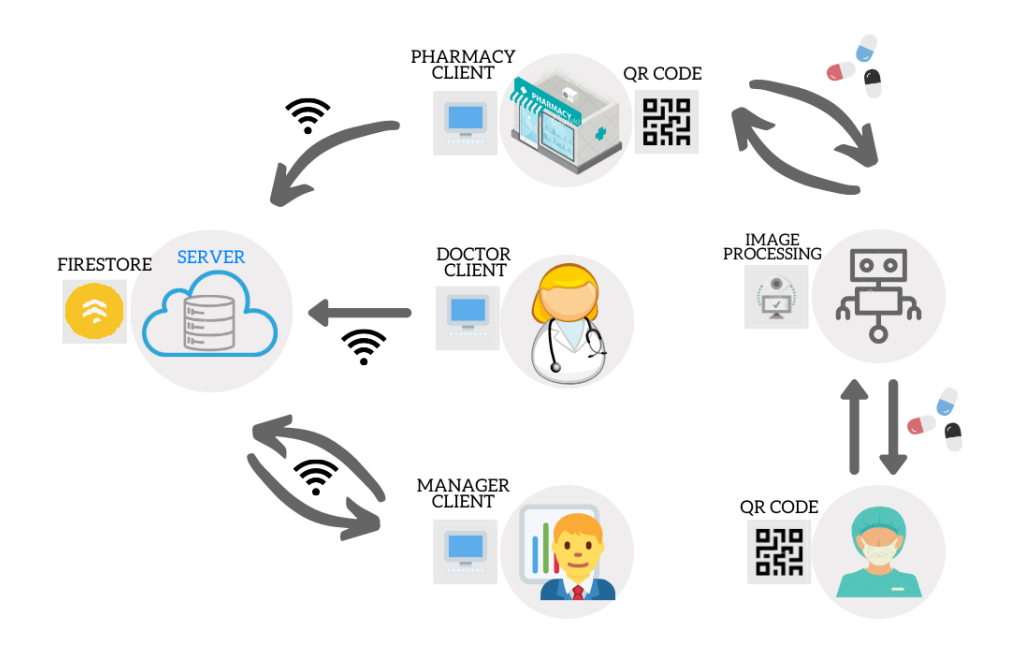

<span id="page-2-0"></span>Figura 3: Diagrama geral do sistema

### **2 Servidor Base**

O servidor foi desenvolvido para ser desacoplado da aplicação web e do software embarcado do robô, de tal forma que ambas aplicações possam interagir com o servidor sem que ele se preocupe com a implementação particular de cada módulo. Este modelo é útil, pois possiblita uma futura integração com outros sistemas e torna o projeto facilmente expandível no futuro. Para atingir este objetivo, foi desenvolvida uma API que responde a requisições HTTP, recebendo e enviando dados através de um formato de arquivo JSON [\[3\]](#page-19-2). A Tabela [1](#page-3-0) mostra os requisitos que o servidor deve apresentar.

<span id="page-3-0"></span>Tabela 1: Requisitos do servidor.

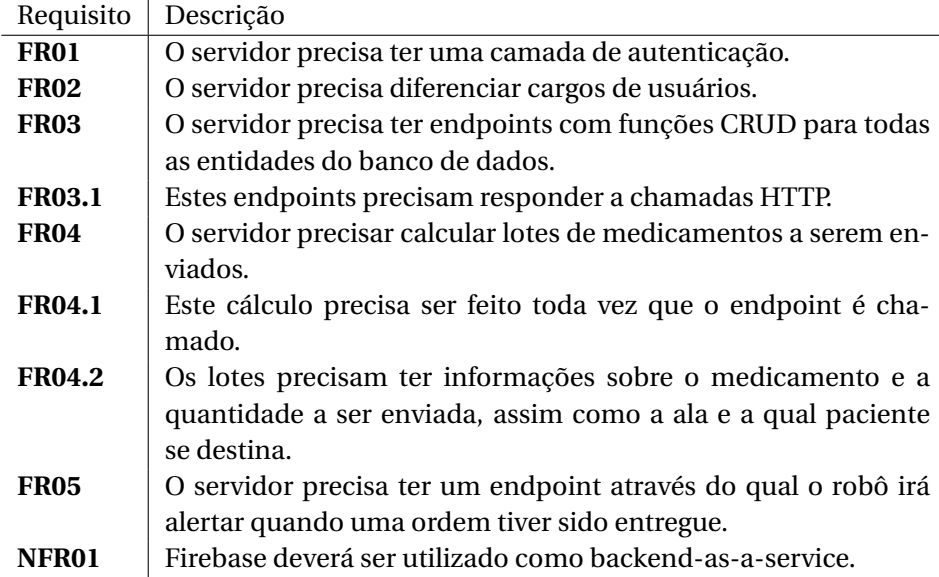

A API do sistema foi desenvolvida utilizando Node.js, que é um ambiente de execução JavaScript para o servidor. Ele fornece ferramentas para que um código JavaScript seja executado fora do ambiente de um navegador, ou seja, no próprio servidor, o que torna o desenvolvimento bastante fluido. A API é mantida utilizando os serviços do Firebase, que é uma plataforma de desenvolvimento disponibilizada pela Google, que engloba diversas ferramentas que auxiliam no desenvolvimento de aplicações web, como por exemplo análise de dados, autenticação de usuário, banco de dados, armazenamento de arquivos e a execução de código propriamente dito. Para tirar maior proveito do que a ferramenta do Google tem a oferecer, foi criado um banco de dados Cloud Firestore, que é um banco de dados NoSQL embutido na própria plataforma do Firebase. Em uma base de dados não relacional, ". . . os dados são representados como uma coleção de pares de valores-chave"[\[4\]](#page-19-3). Um conjunto de pares de valoreschave são organizados em documentos representados por uma chave única gerada na adição de um documento a uma coleção. Esses documentos ". . . são geralmente armazenados em uma estrutura similar ao JSON"[\[4\]](#page-19-3). O banco de dados orientado a documentos foi escolhido pois os dados oriundo das consultas podem ser juntados manualmente, sem a necessidade de se utilizar JOINs, além de não haver a necessidade de um gerenciamento de múltiplas transações, já que a aplicação não requer isso.

Primeiramente, foram modeladas todas as entidades e as relações entre elas. Após analisar o problema no mundo real, foram definidas quatro entidades mínimas necessárias para a construção da aplicação: usuário, medicamento, paciente e ordem. O usuário é a entidade responsável por conter os dados dos usuários e suas diversas funções no sistema: médico, farmacêutico e administrador. O medicamento é responsável por guardar as informações dos remédios disponíveis, assim como a quantidade disponível e a quantidade já utilizada. O paciente, como o próprio nome já diz, guarda informações sobre o paciente, sendo as mais importantes a ala em que ele se encontra e a prescrição medicamentosa cadastrada pelo médico. Por último, a ordem carrega informações sobre o medicamento a ser entregue, assim como a qual ala e a qual paciente especifico. Tendo isso definido, foi construído um diagrama de entidade-relação (ER), mostrado na Figura [4.](#page-5-0) Apesar de se tratar de um banco de dados NoSQL, ainda faz sentido utilizar diagramas ER para melhor ilustrar as entidades, pois a princípio a modelagem de dados ainda continua a mesma, o que muda é a organização desses dados dentro dos arquivos no banco de dados [\[5\]](#page-19-4) [\[6\]](#page-19-5).

Após definida a estrutura do banco de dados, foi necessário implementar endpoints CRUDs para todas estas entidades, ou seja, funções acessíveis através de requisições HTTP que permitem criar, ler, atualizar e deletar dados. Além disso, foram criadas outras funcionalidades responsáveis por verificar se há medicamentos a serem entregues e também para atualizar a quantidade de medicamentos no estoque após a finalização de uma entrega. Todas estas funções são implantadas e disponibilizadas publicamente através da ferramenta Firebase Cloud Functions, que atua como um framework serverless e responde a eventos disparados através de requisições HTTP.

Para garantir a segurança do sistema como um todo, foi utilizado um serviço chamado Firebase Authentication, que está embutido no próprio Firebase. Esta ferramenta oferece suporte à autenticação utilizando email e senha, que fica integrado à API do sistema, fornecendo um sistema de geração de tokens de segurança para o gerenciamento de acesso à API.

# **3 Aplicação Web**

A interface de usuário da aplicação web foi criada utilizando o React, que é uma biblioteca de JavaScript voltada ao desenvolvimento de interfaces de usuário e componentes gráficos. Escolheu-se utilizar o React para que componentes web,

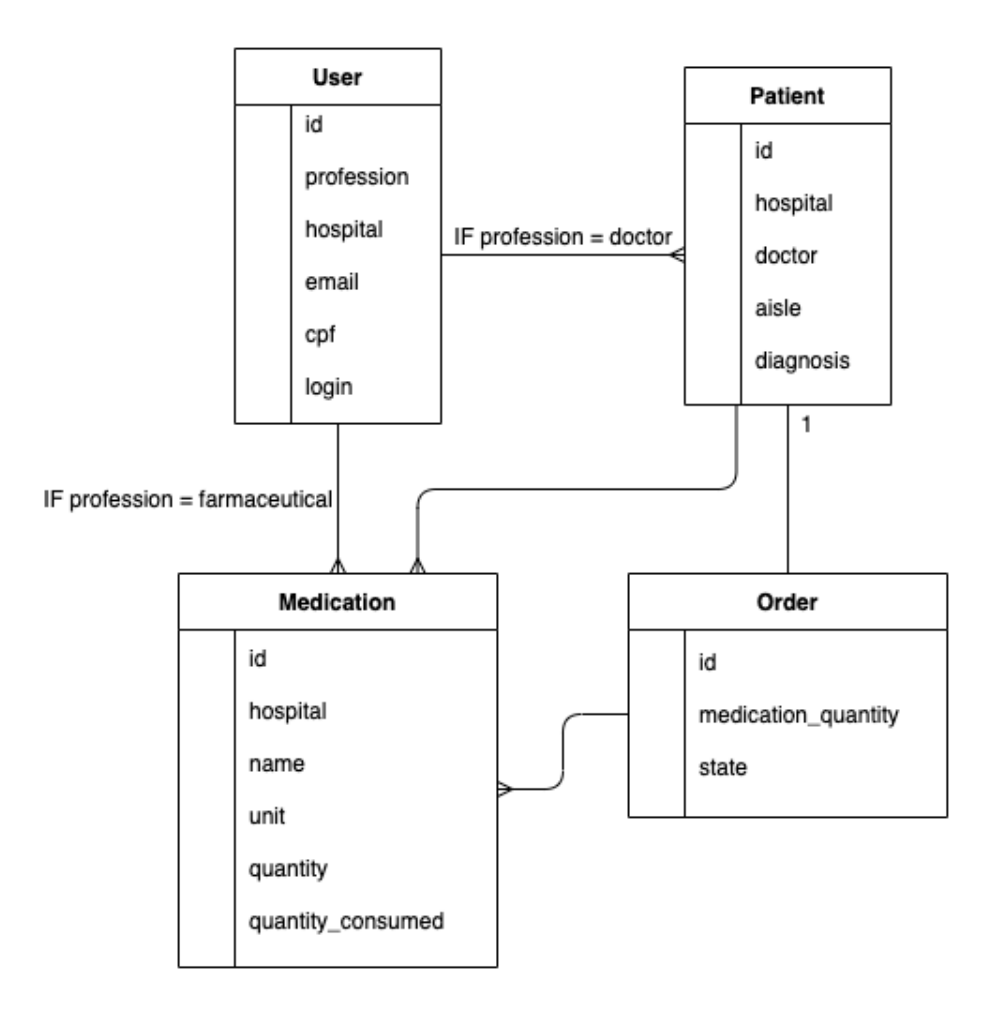

<span id="page-5-0"></span>Figura 4: Diagrama entidade-relação do banco de dados

que podem gerenciar seus próprios estados, fossem reutilizados nos diferentes níveis de acesso dos usuários. O React também foi escolhido pois ele permite reconstruir o DOM (acrônimo para **D**ocument **O**bject **M**odel, que é uma representação orientada a objetos de uma página web) e publicar apenas as mudanças efetivas, sem a necessidade de se recarregar a página [\[7\]](#page-19-6). A Tabela [2](#page-6-0) mostra os requisitos que a aplicação web deve apresentar.

Após a avaliação dos requisitos, foram implementados os seguintes componentes web:

- Tela de cadastro para médico, farmacêutico e administrador;
- Tela de login para médico, farmacêutico e administrador;
- Formulário para cadastro de paciente e adição de medicamentos para paciente;
- Tabela "Lista de Pacientes"para o médico;

<span id="page-6-0"></span>Tabela 2: Requisitos da aplicação web.

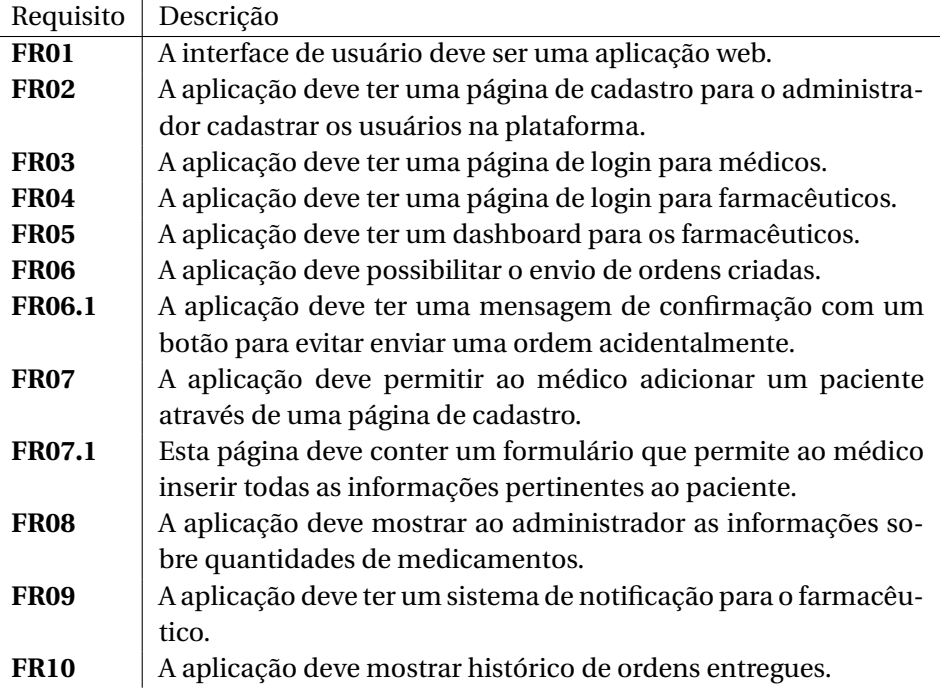

- Tabela "Lista de Pedidos"para o farmacêutico;
- Tabela "Lista de Medicamentos"para o administrador;
- Tela "Envio de Pedido"para o farmacêutico;
- Tela "Log de Pedido"para o administrador;
- Navbar e sidebar;
- Tabela "Lista de Pedidos Entregues"para o administrador (Figura [5\)](#page-7-0).

### **4 Estrutura Robótica**

O robô foi idealizado, primeiramente, conforme os requisitos da Tabela [3](#page-8-0) e seu modelo 3D está representado na Figura [6.](#page-9-0) Na primeira versão, o robô tinha três sensores ultrasônicos para detecção de obstáculos, mas, devido à pândemia, os requisitos FR01 e FR02 foram ajustados para possibilitar sua construção, além de que o requisito RF05 e NFR03 foram removidos.

O tamanho do robô (FR01) foi ajustado para 25 cm x 20 cm x 26 cm. O material (FR01) utilizado para fabricação da estrutura foi papelão, ao invés de MDF.

O robô se move utilizando um Kit Chassi 2WD (Figura [7\)](#page-9-1). O kit tem duas rodas com motores DC e um rodízio giratório, que dá sustentação ao robô e

| Administrador<br>jeAdm |                          |                                     |                      |                        | $\circ$      |                                     |
|------------------------|--------------------------|-------------------------------------|----------------------|------------------------|--------------|-------------------------------------|
| $\frac{1}{2}$          | Adicionar<br>funcionário | Lista Completa de Pedidos Entregues |                      |                        |              | Θ                                   |
|                        | Adicionar                | Nome                                | <b>ID Pedido</b>     | Ala                    |              | Médico                              |
| $\bigoplus$            | medicamento              | jePac<br>□                          | M5UGrBGQhvkalTBqiMn6 | $\overline{1}$         |              | jeMed                               |
|                        |                          |                                     | MOSTRAR MEDICAMENTOS | Linhas por página: 5 + | $1-1$ of $1$ | $\left\langle \qquad \right\rangle$ |
|                        |                          |                                     |                      |                        |              |                                     |
|                        | <b>O</b> Suporte         |                                     |                      |                        |              |                                     |

<span id="page-7-0"></span>Figura 5: Tela de Lista de Pedidos Completos

permite que ele faça seus movimentos.

Nesta versão, como o mecanismo de trava não existe, o compartimento em que o farmacêutico deposita os medicamentos foi removido e apenas modelado em software, como apresentado anteriormente na Figura [6.](#page-9-0) O robô montado, sem o mecanismo de travas, está representado na Figura [8.](#page-10-0)

Na parte de superior do robô há um botão para que o robô possa começar ou finalizar uma entrega, e assim, ir até uma ala ou voltar para a farmácia. Há uma tela LCD para indicar o estado da entrega que pode ser vista na Figura [9.](#page-8-1)

Para fazer a captura de imagem, foi utilizado um módulo de câmera para Raspberry Pi v1.3. Esta câmera está acoplada a uma haste de papelão posicionada na parte frontal (Figura [10\)](#page-8-2). A câmera foi posicionada de maneira a ficar apontada para o chão, para que o robô possa enxergar as linhas coloridas.

<span id="page-8-0"></span>Tabela 3: Requisitos do robô.

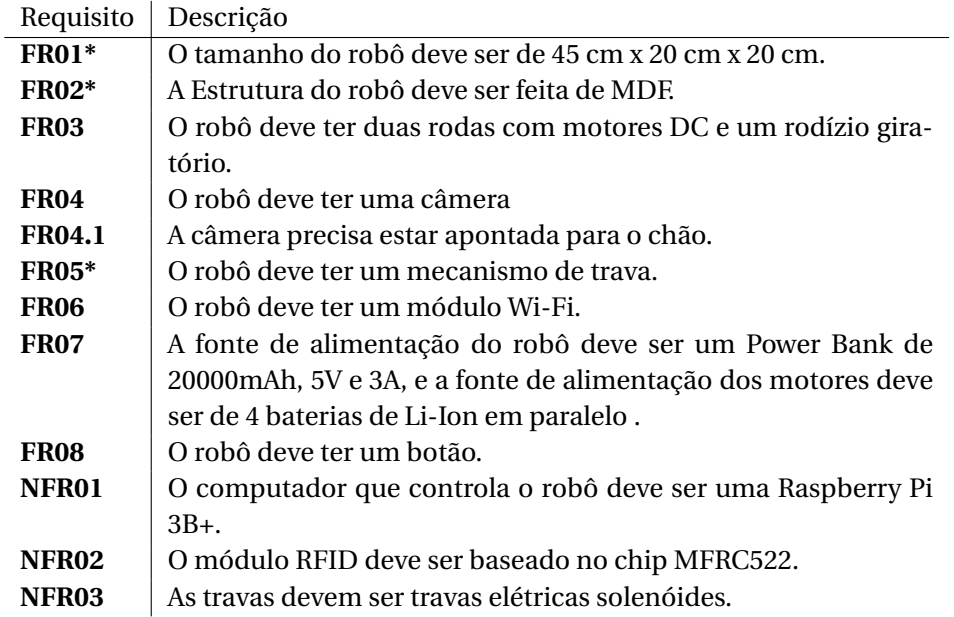

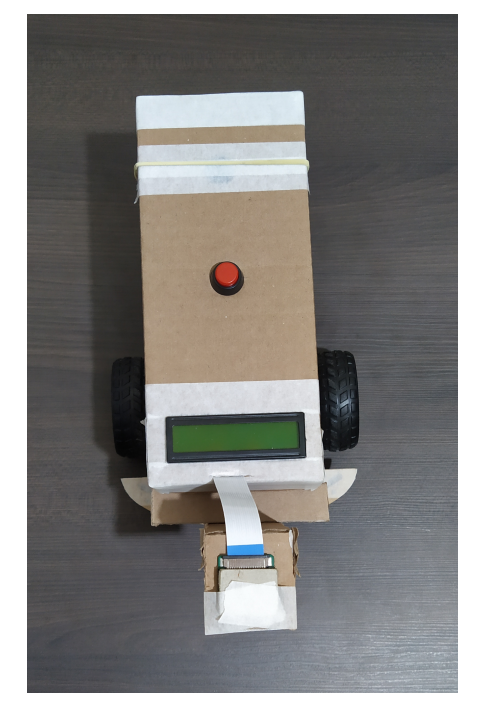

<span id="page-8-2"></span><span id="page-8-1"></span>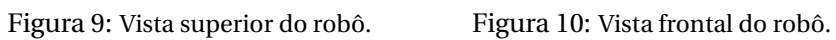

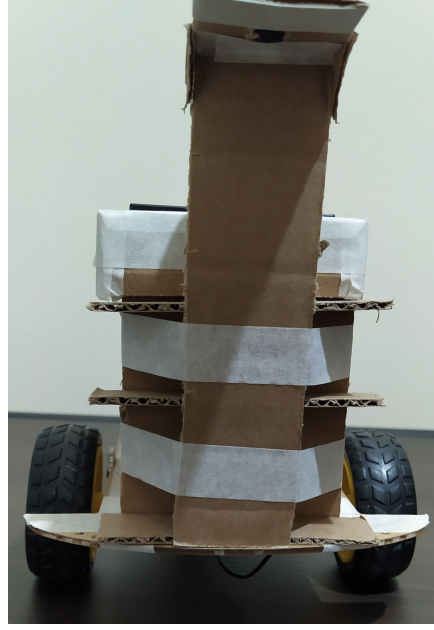

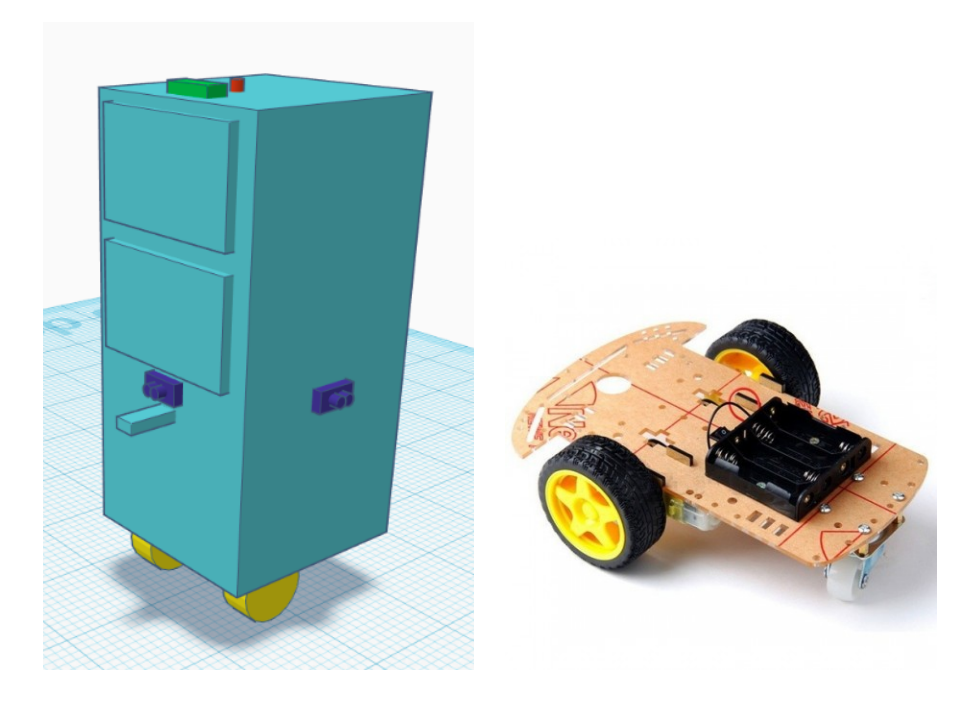

Figura 6: Primeira versão do Robô. Figura 7: Kit Chassi 2WD.

<span id="page-9-1"></span>

<span id="page-9-0"></span>Dentro do corpo do robô, delimitado por papelão, estão conectados o Power Bank para alimentação da Raspberry Pi, a Raspberry Pi, as baterias Li-Ion para alimentação do robô e ponte H para acionamento dos motores. Parte dos componentes pode ser vistos na Figura [11.](#page-11-0)

Na tampa do robô (Figura [12\)](#page-11-1) estão conectados um leitor RFID, um buzzer para avisar que o robô chegou ao destino e um botão para iniciar ou finalizar o processo de entrega.

Também há um chicote elétrico para conectar os sensores e atuadores à Raspberry Pi, todos os componentes estão ligados conforme o diagrama de conexões da Figura [13.](#page-12-0)

A Figura [14](#page-10-1) dá uma ideia do posicionamento dos componentes na parte interna do robô, vista pelo lado de fora.

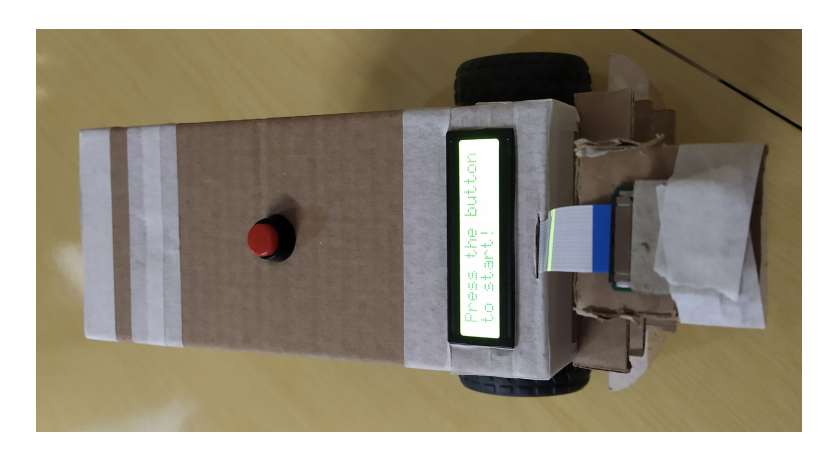

Figura 8: Robô montado.

<span id="page-10-0"></span>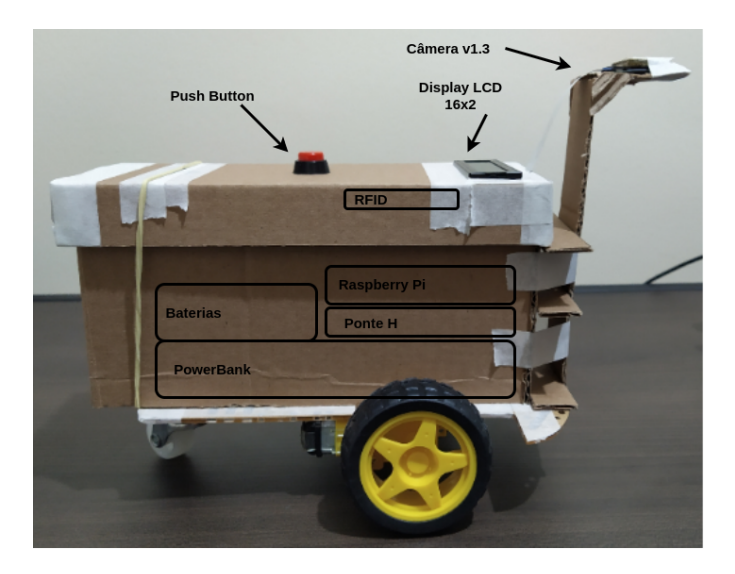

Figura 14: Posicionamento dos componentes.

<span id="page-10-1"></span>Na versão pré-pandemia, foi desenhada uma placa de circuito impresso (PCB) utilizando o software de design de circuitos impressos Eagle, que pode ser visto na Figura [15](#page-12-1) e [16.](#page-12-2) Devido às mudanças de escopo e redução do tempo disponível, a placa não foi produzida.

Por fim, com o robô montado, foi feita a pista que liga a farmácia às alas Figura [17.](#page-13-0) As linhas foram feitas utilizando tiras de papel colorido coladas em papel sulfite branco. No fim de cada pista há um QR Code para que o robô saiba se está na ala correta ou se chegou à farmácia.

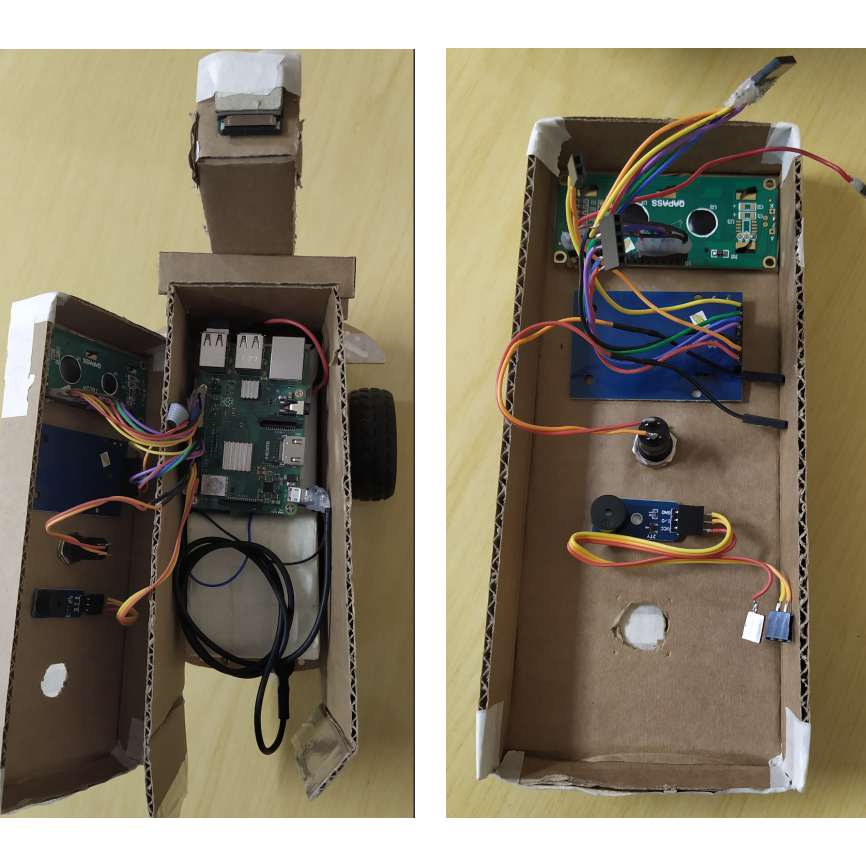

Figura 11: Robô com a tampa aberta. Figura 12: Componentes da tampa.

<span id="page-11-1"></span>

# <span id="page-11-0"></span>**5 Visão Computacional**

O algoritmo de visão computacional do robô é separado em três partes discutidas separadamente nas sub-seções seguintes

- Leitor de QR Code
- Código auxiliar para medir intervalos dos canais HSV
- Código seguidor de linha

### **5.1 Leitor QR Code**

Depois de percorrido o trajeto, algo deve indicar que o robô já chegou ao final do percurso, em forma de um símbolo indicativo, ou seja, um método para indicar e informar a ala em que o robô se encontra, por isso a escolha do QR code. Além de conter informações em forma de texto e links, é um método com um grau de segurança contra danos, muito útil quando se encontra no chão onde circulam pessoas, equipamentos, macas, etc.

Com a utilização da biblioteca OpenCV, é possível fazer a chamada da fun-

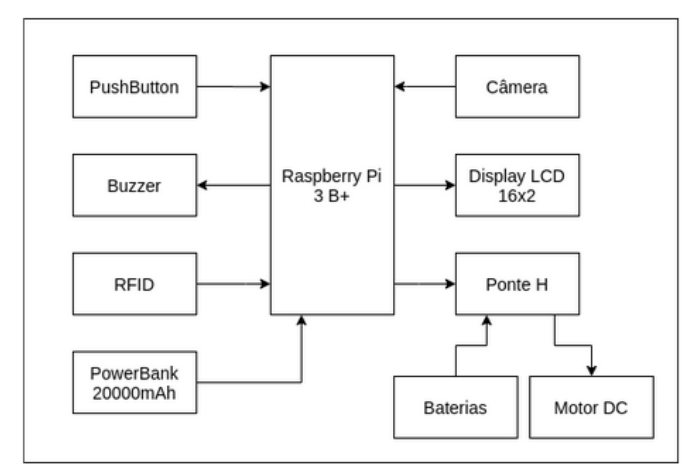

<span id="page-12-0"></span>Figura 13: Diagrama de blocos das conexões do sistema embarcado.

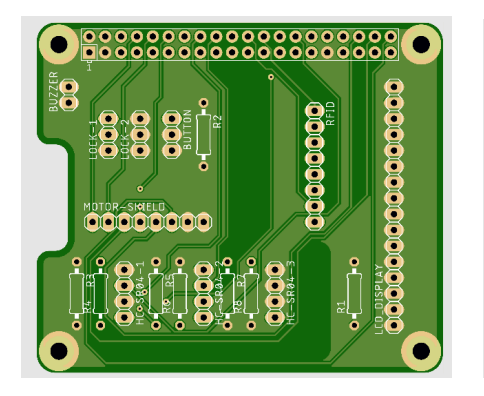

<span id="page-12-1"></span>Figura 15: Vista superior da placa. Figura 16: Vista inferior da placa.

<span id="page-12-2"></span>00000000

,,,,,,,,,,

ção "QRCodeDetector". A partir dessa chamada, o módulo de detecção é inicializado e retorna a informação contida nele. Com isto, pode-se fazer a leitura de um código, bastando portanto apenas tratar as informações dessa leitura para delegar o que deve ser feito em seguida.

#### **5.2 Canais HSV**

O HSV é uma representação alternativa ao modelo RGB (Red, Green and Blue) que foi desenvolvida em 1970 para que fosse mais próximo da forma como o olho humano processa imagens. O HSV separa a imagem em três canais, sendo eles o **H**ue, que modela a resultante de várias cores misturadas, **S**aturation, que modela a variedade de nuances referentes ao brilho em uma cor e **V**alue, que modela a mistura dessas cores com certas quantidades de preto e branco [\[8\]](#page-20-0). É possível observar a diferença entre os modelos RGB e HSV na Figura [18.](#page-13-1)

Para auxiliar na definição dos valores foi utilizado um algoritmo que permite

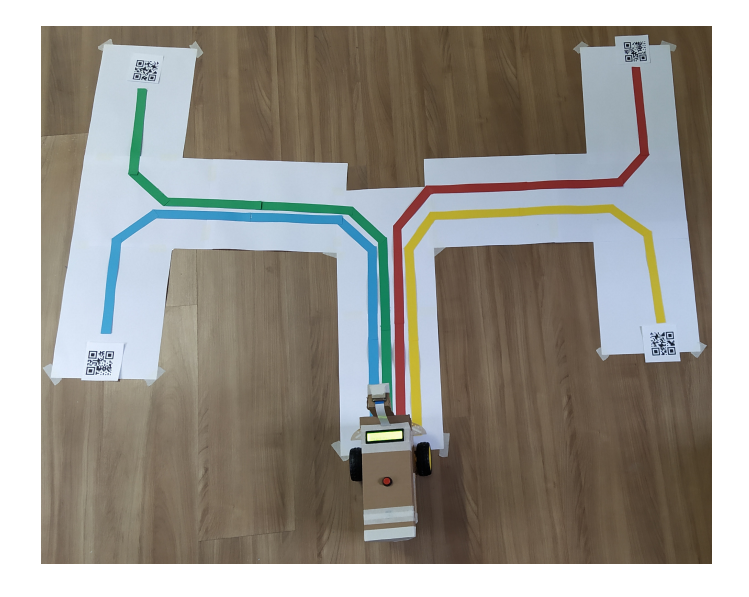

Figura 17: Pista completa com robô na farmácia.

<span id="page-13-0"></span>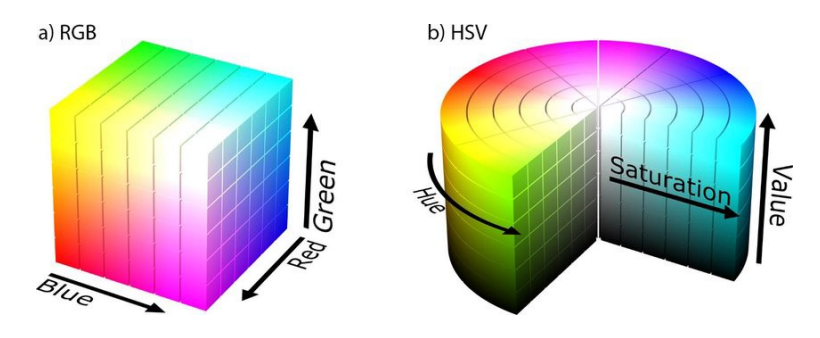

<span id="page-13-1"></span>Figura 18: Representações utilizadas em RGB e HSV. Fonte: [\[9\]](#page-20-1).

selecionar os intervalos dos canais Hue, Saturation e Value que serão aplicados na imagem. Esta ferramenta em questão permite visualizar a imagem original e a imagem com os canais aplicados, facilitando o processo de escolha dos valores. O código utilizado foi adaptado de [\[10\]](#page-20-2) e os resultados obtidos a partir da Figura [19](#page-14-0) podem ser observados na Figura [20.](#page-14-1) Após essa inspeção manual das imagens, os valores obtidos são codificados manualmente no algoritmo do robô.

É importante haver vários testes com várias faixas de valores de HSV para que o algoritmo não detecte cores erradas, como pode ser observado na Figura [21,](#page-15-0) em vez de detectar o que se espera, como mostrado na Figura [22.](#page-15-1)

# **5.3 Seguidor de linha**

Este é o módulo que recebe estímulos do mundo externo e o processa a fim de auxiliar o robô na sua movimentação para alcançar seu objetivo.

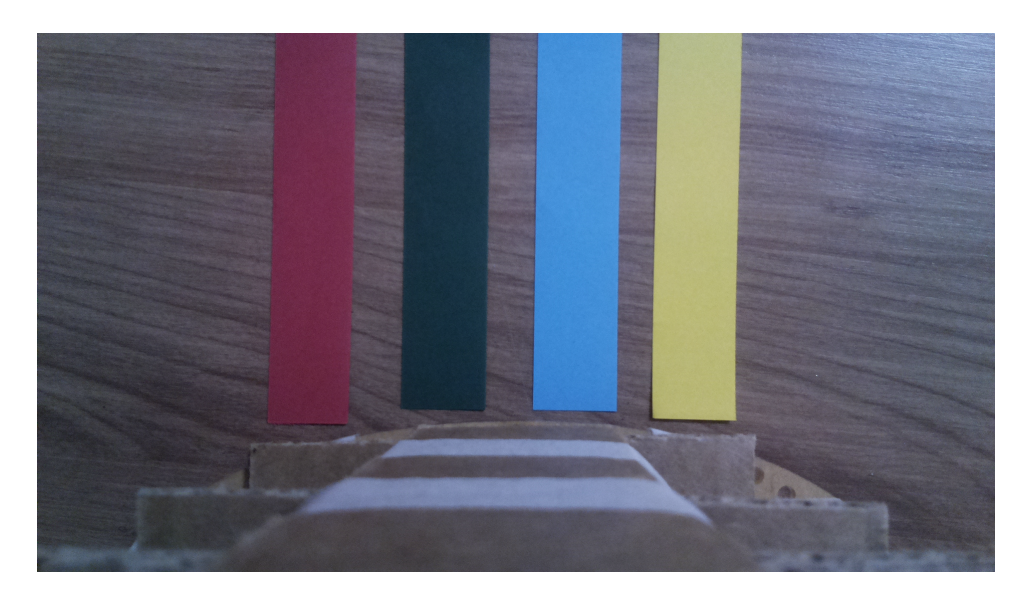

Figura 19: Visão do robô

<span id="page-14-0"></span>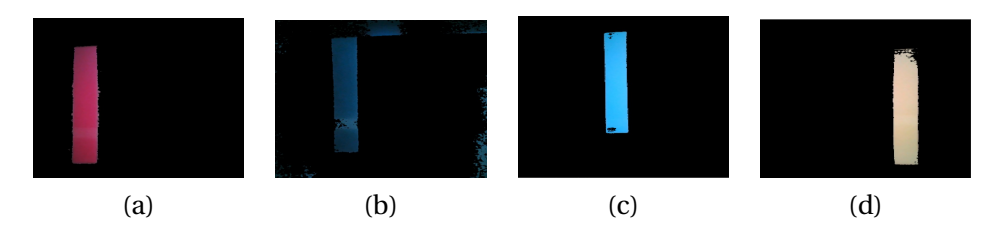

<span id="page-14-1"></span>Figura 20: Imagens observadas das linhas com os filtros HSV aplicados. (a) Vermelho, (b) Verde, (c) Azul e (d) Amarelo.

Cada frame capturado pela câmera da Raspberry Pi passa por uma série de processamentos para que a imagem desejada seja gerada.

- 1. Inicialmente é feita uma cópia do frame nos canais HSV para construção de uma máscara. Máscaras são matrizes utilizadas para sobrepor e percorrer uma imagem original, fazendo operações pixel a pixel originando uma outra imagem. Por exemplo, se for aplicada uma máscara de dimensões 1x1 em uma imagem de dimensões 600x400 o programa faria 240000 iterações alterando a imagem pixel a pixel.
- 2. É criada a máscara a partir da imagem HSV colocando como parâmetros de entrada o intervalo HSV da cor desejada. Neste caso, a máscara é uma imagem binária da mesma dimensão que o frame. Ou seja, a máscara é uma imagem com valores "1"onde os píxels estão dentro do intervalo HSV, e "0"se não estiverem no intervalo.
- 3. É feita uma operação (Figura [23\)](#page-16-0) "AND"do frame original com a máscara gerada (imagem binária). Assim, o resultado da operação pixel a pixel será

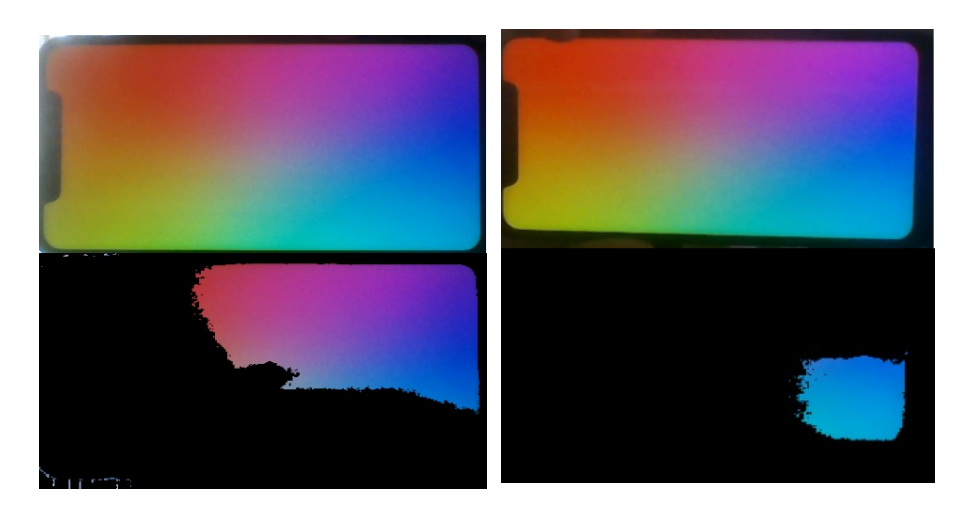

Figura 21: Intervalo HSV que detecta várias cores

<span id="page-15-1"></span>Figura 22: Intervalo HSV que detecta apenas azul claro

<span id="page-15-0"></span>outra imagem colorida apenas onde a máscara tem valor "1", ou seja, somente na linha de cor desejada, o restante dos pixels serão todos pretos, pois os valores na máscara são "0". A função em Python assume duas imagens de entrada para a operação, no caso deste projeto as imagens são as mesmas [\[11\]](#page-20-3).

- 4. O frame resultante da operação anterior é um frame RGB. Este é convertido para uma imagem em níveis de cinza e aplicado a Convolução Gaussiana para suavizar as bordas e criar um contorno artificial. Convolução é um procedimento em que é criado uma matriz de linhas e colunas ímpares de "1's", pega-se o valor central dessa matriz e compara-se com cada pixel da imagem e também compara-se os valores das redondezas daquele pixel e por fim é feita uma média e o valor do pixel passa a ser este novo resultado [\[12\]](#page-20-4), como observado na Figura [24.](#page-16-1)
- 5. É passada uma cópia do frame embaçado para uma função do OpenCV responsável por detectar os contornos da imagem. O retorno dessa função é um vetor com as coordenadas, então é aplicada uma lógica para detectar o centro do objeto, resultando na Figura [25](#page-17-0) [\[13\]](#page-20-5).
- 6. Nos passos finais do algoritmo o programa aciona os motores do robô dependendo de onde a linha estiver, ajustando o movimento do robô para andar em cima do lugar desejado. E se o robô, por acaso se perder e não detectar linha alguma (por exemplo, se ele chegar em uma curva muito rápido), ele dá ré até se encontrar novamente e poder seguir seu caminho.

<span id="page-16-0"></span>
$$
\mathtt{dst}(I) = \mathtt{src1}(I) \land \mathtt{src2}(I) \ \ \mathtt{if} \ \mathtt{mask}(I) \neq \emptyset
$$

Figura 23: Funcionamento da operação "AND". "src1"e "src2"são a mesma imagem, o frame original

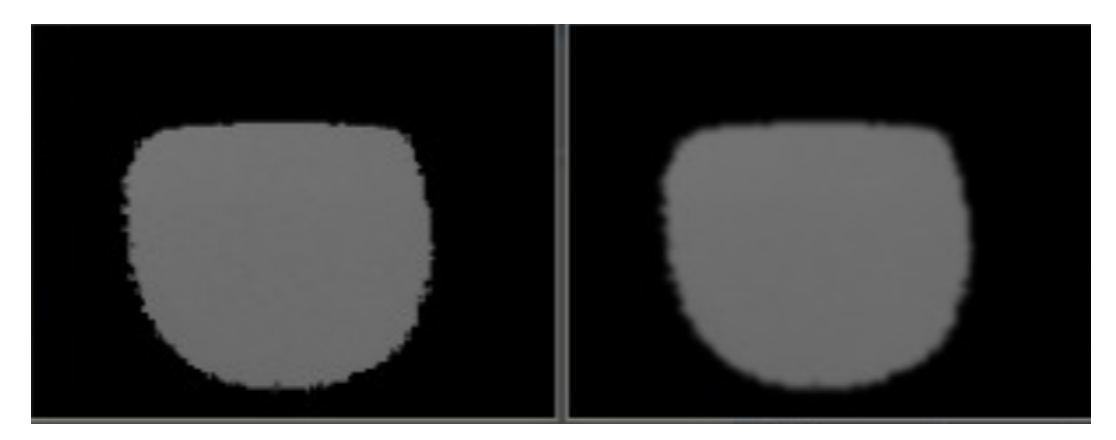

Figura 24: Frame antes e depois da Convolução Gaussiana

# <span id="page-16-1"></span>**6 Sistema Embarcado**

Para que o robô pudesse se comunicar com o servidor e também responder a estímulos do mundo externo foi necessário definir alguns requisitos para que um sistema embarcado fosse desenvolvido para atuar com a Raspberry Pi 3. Os requisitos definidos referentes ao sistema embarcado podem ser encontrados na Tabela [4.](#page-16-2)

<span id="page-16-2"></span>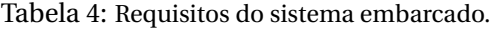

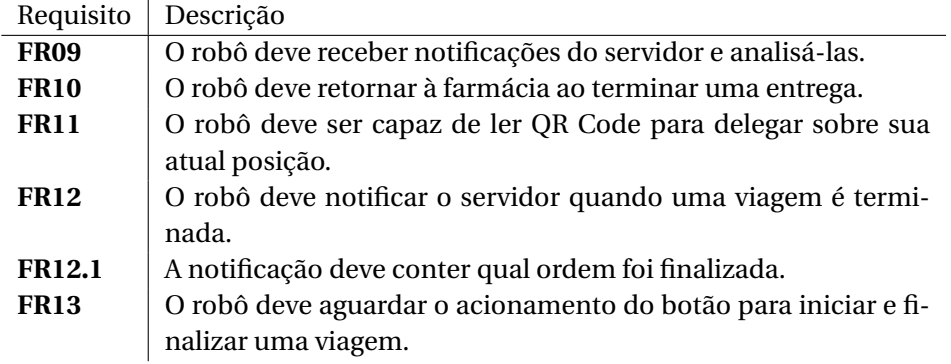

O algoritmo para que o robô possa fazer uma entrega completa tem as seguintes etapas:

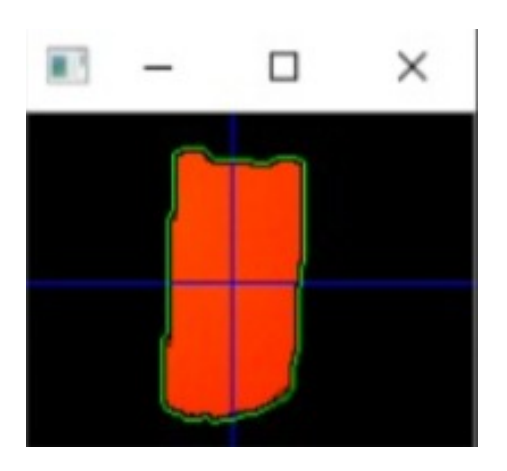

Figura 25: Imagem final processada

- <span id="page-17-0"></span>• *getSentOrder()*: Recebe remédio a ser entregue;
- *updt\_ to\_ delivering()*: Atualiza o status do pedido para "levando";
- *lineFollowing()*: Segue a linha correspondente a cor da ala a ser levado o remédio;
- *qr\_ code\_ found()*: Encontra o QR code da ala
- *wait()*: Para e rotaciona 180°;
- *button\_ pressed()*: Espera o enfermeiro pressionar o botão;
- *updt\_ to\_ delivered()*: Atualiza o status do pedido para "entregue";
- *lineFollowing()*: Segue a linha de volta à farmácia;e
- *qrCodeFound()*: Encontra o QR code da farmácia.

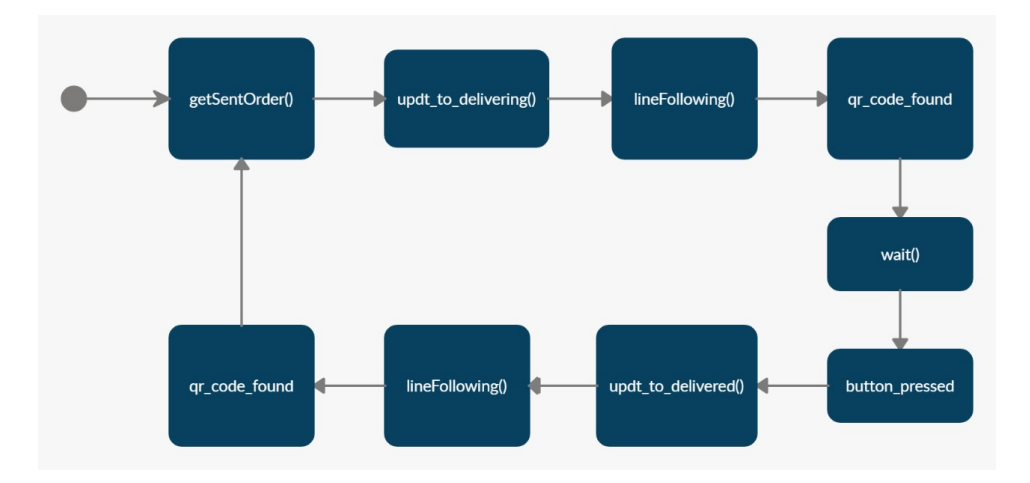

Figura 26: Fluxograma do funcionamento do sistema embarcado

## **7 Comunicação**

Para que possa receber e atualizar a lista de pedidos a serem entregues, o robô faz requisições HTTP, conectando-se à rede local sem a necessidade de um dongle Wifi, pois o Raspberry Pi 3 já possui suporte nativo para se conectar a redes sem fios. O robô então, no estado em que está esperando por um novo pedido para ser entregue, faz um polling em um end-point da API do sistema a cada um segundo.

Após recebida a informação e tendo a entrega feita, o robô envia novamente outra requisição HTTP ao servidor, mas dessa vez em outro endpoint destinado a atualizar o status da entrega no sistema e alterar a quantidade de medicamentos consumidos.

### **8 Possibilidades de Expansão**

No estágio atual de desenvolvimento do projeto, o robô faz apenas uma entrega de cada vez, o que significa que se duas alas precisarem de remédios na mesma hora, o robô precisa fazer uma entrega à uma delas, retornar à farmácia, coletar os novos medicamentos e então realizar a segunda entrega. O escopo pode ser expandido de modo que fosse implementado um sistema de mapa mental em que o robô soubesse onde ficam as alas, e, ao sair de uma, ele já se localiza e vai direto até a segunda ala que necessita de medicamentos.

O mapa mental é um conjunto de rotas que o robô teria consciência sobre. Por exemplo, se ele utilizasse a linha amarela para ir até uma ala (A) e depois precisasse seguir a linha azul para ir até outra ala (B), mas, na saída da ala A não enxergasse nenhuma linha azul, ele usaria o mapa mental para:

- 1. Realizar um backtrack até encontrar o ponto de divergência da linha azul com a amarela e, a partir daí, seguir a azul.
- 2. Seguir uma linha de outra cor para encontrar um ponto de convergência com a linha azul e, a partir daí, seguir a azul.

A expansão do projeto também passa por adotar os requisitos que foram definidos antes da pandemia, que incluiam a adição de três sensores ultrassônicos para que o robô possa desviar de obstáculos, o que seria corriqueiro em um corredor de hospital.

# **9 Conclusão**

O projeto atendeu as expectativas, dadas as circunstâncias da atual conjuntura.

A parte de Software é robusta e segura, contando com serviços de autenticação e restrição de serviços dependendo do nível de acesso para médico, enfermeiro e farmacêutico. Enquanto que o Hardware é autônomo o suficiente para entregar o medicamento até a ala específica no tempo determinado, permitindo que apenas o enfermeiro da respectiva ala consiga abrir o compartimento para retirar os medicamentos.

Antes da execução, a quantidade de horas estimada para a realização do projeto foi de 272 horas. Após concluir todas as etapas do desenvolvimento, somou-se 315 horas considerando o tempo gasto por todos os integrantes, 15% a mais do planejado. Os gastos estimados inicialmente eram de R\$845,20, porém foram gastos R\$785,20, pois foram usadas apenas quatro baterias para alimentação dos motores DC. A sistuação de pandemia fez com que houvesse um replanejamento das atividades, além da atualização do plano de riscos e do orçamento. O tempo reduzido para o desenvolvimento acarretou em um novo tipo de gerenciamento de projeto e acompanhamento de atividades. Julga-se que, tendo em vista a proposta da matéria de Oficina de Integração 3, os membros do grupo puderam desenvolver habilidades e competências compatíveis com o que o presente mercado de trabalho valoriza. Além disso, foi necessário ter contato com diversas ferramentas e técnicas que antes não eram familiares a todos os membros da equipe, como por exemplo o Azure DevOps para gerenciamento de projetos e técnicas Kanban e Scrum para desenvolvimento de tarefas individuais.

# **Referências**

- <span id="page-19-0"></span>[1] ISMP España. Recomendaciones para la prevención de errores de medicación, boletín 41. *Instituto para el Uso Seguro de los Medicamentos*, December 2015.
- <span id="page-19-1"></span>[2] ISMP Canada Safety Bulletin. Aggregate analysis of dose omission incidents reported as causing harm. *The Institute for Safe Medication Practices Canada*, March 2013.
- <span id="page-19-2"></span>[3] API Restful conceito princípios e como criar. [https://www.hostgator.](https://www.hostgator.com.br/blog/api-restful/) [com.br/blog/api-restful/](https://www.hostgator.com.br/blog/api-restful/).
- <span id="page-19-3"></span>[4] Qual a diferença entre base de dados relacional e não relacional? [https://debugeverything.com/diferenca-base-de-dados](https://debugeverything.com/diferenca-base-de-dados-relacional-e-nao-relacional/)[relacional-e-nao-relacional/](https://debugeverything.com/diferenca-base-de-dados-relacional-e-nao-relacional/).
- <span id="page-19-4"></span>[5] How To Draw NoSql Data Model Diagram? [https://www.techighness.](https://www.techighness.com/post/how-to-draw-no-sql-data-model-diagram/) [com/post/how-to-draw-no-sql-data-model-diagram/](https://www.techighness.com/post/how-to-draw-no-sql-data-model-diagram/).
- <span id="page-19-5"></span>[6] Equivalent of ERD for MongoDB? [https://stackoverflow.com/](https://stackoverflow.com/questions/6010408/equivalent-of-erd-for-mongodb) [questions/6010408/equivalent-of-erd-for-mongodb](https://stackoverflow.com/questions/6010408/equivalent-of-erd-for-mongodb).
- <span id="page-19-6"></span>[7] How React works under the hood. [https://www.freecodecamp.org/](https://www.freecodecamp.org/news/react-under-the-hood/) [news/react-under-the-hood/](https://www.freecodecamp.org/news/react-under-the-hood/).
- <span id="page-20-0"></span>[8] Rafael C. Gonzalez and Richard E. Woods. *Digital Image Processing, Page 429*. Pearson, 2007.
- <span id="page-20-1"></span>[9] Vencislav Popov, Markus Ostarek, and Caitlin Tenison. Inferential pitfalls in decoding neural representations. *NeuroImage*, page 10, October 2017.
- <span id="page-20-2"></span>[10] opencv\_python\_object\_detection.py. [https://gist.github.com/](https://gist.github.com/pknowledge/aa1469b7ba8cd652adb652d4359ef4f0) [pknowledge/aa1469b7ba8cd652adb652d4359ef4f0](https://gist.github.com/pknowledge/aa1469b7ba8cd652adb652d4359ef4f0).
- <span id="page-20-3"></span>[11] bitwise\_and Operations on Arrays. [https://docs.opencv.org/2.4.](https://docs.opencv.org/2.4.13.2/modules/core/doc/operations_on_arrays.html?highlight=bitwise#bitwise-and) [13.2/modules/core/doc/operations\\_on\\_arrays.html?highlight=](https://docs.opencv.org/2.4.13.2/modules/core/doc/operations_on_arrays.html?highlight=bitwise#bitwise-and) [bitwise#bitwise-and](https://docs.opencv.org/2.4.13.2/modules/core/doc/operations_on_arrays.html?highlight=bitwise#bitwise-and).
- <span id="page-20-4"></span>[12] Image Blurring Image Smoothing. [https://opencv-python-tutroals.](https://opencv-python-tutroals.readthedocs.io/en/latest/py_tutorials/py_imgproc/py_filtering/py_filtering.html#image-blurring-image-smoothing) [readthedocs.io/en/latest/py\\_tutorials/py\\_imgproc/py\\_](https://opencv-python-tutroals.readthedocs.io/en/latest/py_tutorials/py_imgproc/py_filtering/py_filtering.html#image-blurring-image-smoothing) [filtering/py\\_filtering.html#image-blurring-image-smoothing](https://opencv-python-tutroals.readthedocs.io/en/latest/py_tutorials/py_imgproc/py_filtering/py_filtering.html#image-blurring-image-smoothing).
- <span id="page-20-5"></span>[13] Find the Center of a Blob (Centroid) using OpenCV (C++/Python). [https://www.learnopencv.com/find-center-of-blob-centroid](https://www.learnopencv.com/find-center-of-blob-centroid-using-opencv-cpp-python/)[using-opencv-cpp-python/](https://www.learnopencv.com/find-center-of-blob-centroid-using-opencv-cpp-python/).